## Increasing Math Font Size in Equatio

Last Modified on Thursday, 28-Apr-2022 16:28:34 BST

When creating math expressions or equations using **Equatio**, you can increase the size of your insertions by going into the Equatio menu located on the left hand side of the toolbar, selecting **Options** and then selecting the **Math Options** tab shown below.

This will pull up the Math font size option, allowing you to adjust the size of your insertions to your liking!

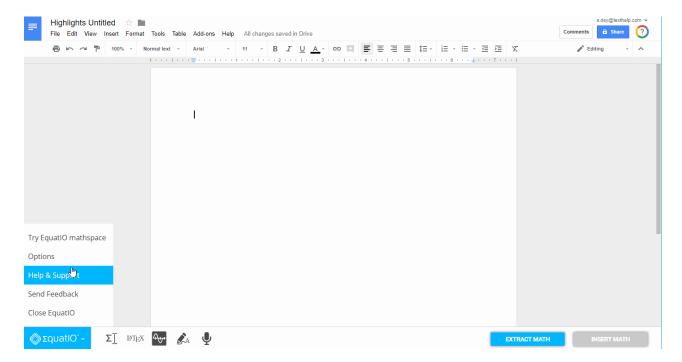